# Study Abroad Online Application Instructions

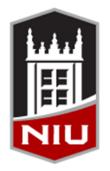

#### Northern Illinois University

**Study Abroad Office** 

#### **Getting Started**

- Log on to <a href="https://niu.studioabroad.com/">https://niu.studioabroad.com/</a>
- Works best with Firefox and Safari (Google Chrome will not allow for initial set-up within the website).
- To search for a program, click the **Programs** tab at the top left of the page.

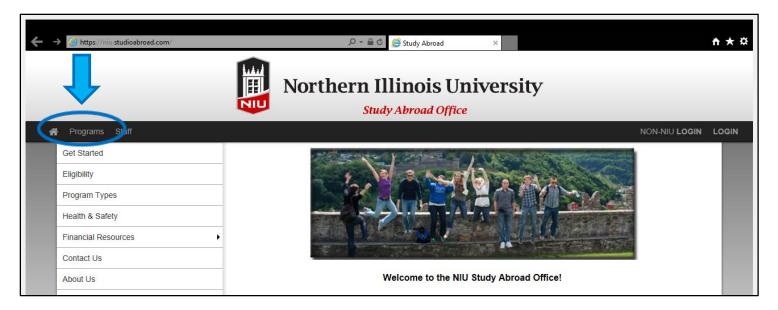

|                                              |                                                                                                    |                                                             | NON-NIU I                                                                      | LOGIN LOGIN  |  |
|----------------------------------------------|----------------------------------------------------------------------------------------------------|-------------------------------------------------------------|--------------------------------------------------------------------------------|--------------|--|
| Programs<br>advanced                         |                                                                                                    | Search Advanced Searc                                       | th Featured Programs Map                                                       | Search       |  |
| within them by hold<br>returned that match t | o search for programs based on one or m<br>ing the Ctrl/Cmd key while clicking. Wr<br>he criteria from all the list boxes selected.<br>ctions within that list box. If searches are | hen values are selected from<br>However, multiple selection | n more than one list box, programs<br>is from within a list box will return re | are<br>sults |  |
| Program Searc                                | h:                                                                                                    |                                                             |                                                                                |              |  |
|                                              | Program Name:                                                                                                    | •                                                           |                                                                                |              |  |
| Location / Tern                              | n:                                                                                                    |                                                             |                                                                                |              |  |
| City                                         | Any<br>Accra<br>Adelaide<br>Agen                                                                                                    | Country                                                     | Any<br>Any<br>Argentina<br>Australia                                           | ¢            |  |
| Region                                       | Any<br>Africa<br>Any<br>Asia                                                                                                    | Term                                                        | Any<br>Academic Year<br>Fall<br>Multi Summer Session                           | Ĵ            |  |
| Partner<br>Institution(s):                   | Any<br>University of Applied Sciences Wien                                                                                                    |                                                             |                                                                                |              |  |

| Parameter                    | rs:                                                       |                                |                                                             |                       |                                     |  |
|------------------------------|-----------------------------------------------------------|--------------------------------|-------------------------------------------------------------|-----------------------|-------------------------------------|--|
| Area of<br>Study:            | Any<br>Accountancy<br>Allied Health and (<br>Anthropology | Program<br>Type:               | Any<br>Cosponsored<br>Faculty Directed<br>Internship Abroad | Class<br>Eligibility: | Any<br>Freshman<br>Graduate Student |  |
| Housing<br>Options:          | Any<br>Apartment<br>Cabin on Ship<br>Dormitory            | Language<br>of<br>Instruction: | Any<br>American Sign Lat<br>Arabic<br>Catalan               | Program<br>Provider:  | Any<br>AIFS<br>AUC<br>CEA           |  |
| <b>()</b><br>Minimum<br>GPA: | Any 🗸                                                     | €<br>Language<br>Prerequisite: | Any 🗸                                                       |                       |                                     |  |
| Sort Optio                   | ns:                                                       |                                |                                                             |                       |                                     |  |
|                              | Sort Results By:                                          | Program Na                     | ame 🔿 City 🔿 Countr                                         | y 🔿 Region            |                                     |  |
|                              | Order:                                                    | Ascending                      | <ul> <li>Descending</li> </ul>                              |                       |                                     |  |
|                              |                                                           | Se                             | earch Cance                                                 |                       |                                     |  |
|                              |                                                           |                                |                                                             |                       |                                     |  |

# **Program Search**

- You can search by program name, city, country, region, or term.
- You can also search by parameters: area of study, program type, class eligibility, housing options, language of instruction, and program provider.
- After you have selected your search options, click
   Search at the bottom of the page.

### **Program Search Continued**

- You will then see the available programs based on your search parameters.
- Click on the link of the program of your choosing.

| 希 Programs Staff                                                     |                                                                                                    | Study Abroad Office                                                                       | _            |                | NON-M      | NIU LOGIN L |
|----------------------------------------------------------------------|----------------------------------------------------------------------------------------------------|-------------------------------------------------------------------------------------------|--------------|----------------|------------|-------------|
| Get Started                                                          | Drograms :                                                                                                    |                                                                                           |              | Contrast Dava  |            |             |
| Eligibility                                                          | <ul> <li>Programs :</li> <li>Program Search</li> </ul>                                                                                                    | List All Simple Search Adva                                                               | anced Search | Featured Prog  | rams       | Map Search  |
| Program Types                                                        | (results)                                                                                                    |                                                                                           |              |                |            |             |
| Health & Safety                                                      |                                                                                                    |                                                                                           |              |                |            |             |
| Financial Resources                                                  |                                                                                                    | ed on the search criteria. Click any progran<br>about programs matching the search criter |              |                |            |             |
| Contact Us                                                           |                                                                                                    |                                                                                           |              |                |            |             |
| About Us                                                             | You searched for <b>Outgoing</b> programs within any term, that is in the city of <b>Oxford</b> , that is in the region of <b>Europe</b> , sort<br><b>Program Name</b> in ascending order. |                                                                                           |              |                | pe, sorted | i by        |
| NIU Home                                                             |                                                                                                    |                                                                                           |              |                |            |             |
| Announcements                                                        |                                                                                                    | Request Info                                                                              |              |                |            |             |
| Study Abroad 101<br>Find out how you can find the best               | Program search results                                                                                                    |                                                                                           |              |                |            |             |
| program for you by attending Study<br>Abroad 101 info session, [View | Program Name 🛧                                                                                                    |                                                                                           | City         | Country        | Region     | Save/Share  |
| Details]                                                             | IAU- LTerm                                                                                                    |                                                                                           |              | United Kingdom |            |             |
|                                                                      | ★ NIU at Oxford                                                                                                    |                                                                                           | Oxford       | United Kingdom | Europe     |             |
| View All                                                             | ★Featured Programs                                                                                                    |                                                                                           |              |                |            |             |
|                                                                      |                                                                                                    |                                                                                           |              |                |            |             |

### **Program Brochure Page**

- This page lists information about the program, including a brief description, date, and price.
- On the right, click the *Apply Now* button.
- "You are about to create an application. Are you sure you wish to do this?"

\*By clicking **OK**, you are officially applying to the program. If you are not sure about the program, please create an advising application.

| Progra     |               |                                                          |                                                          |                            |                               |
|------------|---------------|----------------------------------------------------------|----------------------------------------------------------|----------------------------|-------------------------------|
| Progra     |               |                                                          |                                                          |                            | NON-NIU LOGIN LC              |
| Brochu     | ms :<br>re    | List All                                                 | Simple Search Advanc                                     | ed Search Featured         | Programs Map Search           |
|            |               | for your selected prograr<br>r additional options.       | m. You can view the provided in                          | formation for this program | m on this page and click $$ × |
| IIU at O   | xford (O      | utgoing Program) 🌟 F                                     | Featured:                                                |                            | ₽ <                           |
| Locations: | Oxford, Unite | d Kingdom                                                |                                                          |                            | Apply Now                     |
| Program Te | rms: Summe    | ٢                                                        |                                                          |                            | Ask A Question                |
| Budget She | ets: Summer   |                                                          |                                                          |                            |                               |
|            |               |                                                          |                                                          |                            | Start Advising Process        |
| Dates / D  | eadlines:     |                                                          |                                                          |                            |                               |
| Term       | Year          | App Deadline                                             | Decision Date                                            | Start Date                 | End Date                      |
| Summer     | 2017          | 04/15/2017 **                                            | Rolling Admission                                        | 06/25/2017                 | 07/28/2017                    |
|            |               | on application process. A<br>naterials prior to the tern | Applicants will be immediately non application deadline. | otified of acceptance into | this program and be able      |

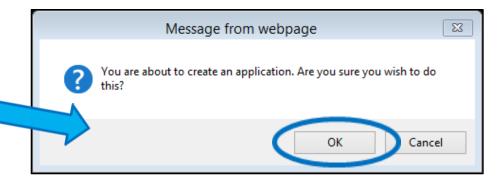

# **Creating An Account Continued**

\*If you have a MyNIU login, please select the first option. The site will then be directed to the main MyNIU login screen.

| Northern Illinois University<br>Study Abroad Office                                                                  |               |    |
|----------------------------------------------------------------------------------------------------|---------------|----|
|                                                                                                    | NON-NIU LOGIN | LO |
| Security : User Identification Wizard: Step 1                                                                        |               |    |
| In order to continue, you will need to be logged-in. This wizard will guide you through the steps of authentication. | >             | <  |
|                                                                                                    |               | 1  |
| Please indicate how you will be logging in:                                                                          |               |    |
| I have a MyNIU username and password.                                                                                |               |    |
| I have login credentials to this site that I received by email.                                                      |               |    |
| I do not have login credentials to this site.                                                                        |               |    |
| Submit                                                                                                    |               | 1  |

# **Creating An Account Continued**

\*The existing user login screen looks like this.

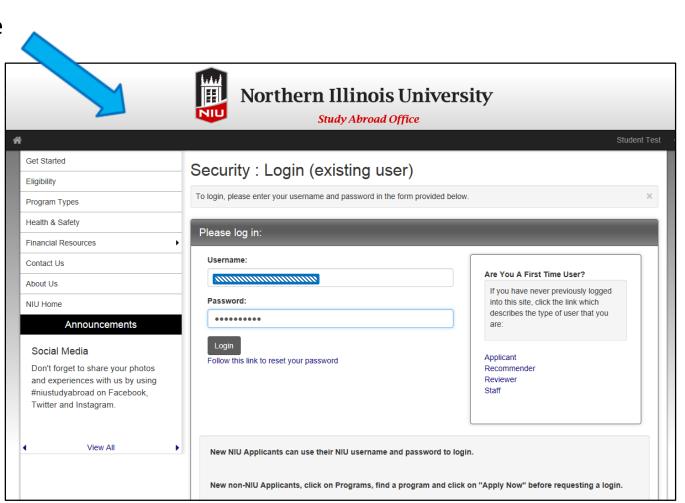

#### **Program Terms**

 If your program has multiple terms available, please select the term for which you wish to apply (fall, spring, summer, etc.), then click *Apply*.

|   | Northern Illinois University<br>Study Abroad Office                                                                                                    |   |  |  |  |  |  |  |
|---|----------------------------------------------------------------------------------------------------|---|--|--|--|--|--|--|
| * | Student Test                                                                                                    | • |  |  |  |  |  |  |
|   | Your Home Page : Available Program Terms                                                                                                    |   |  |  |  |  |  |  |
|   | To create your application, Select the term and year to which you are applying. When you are ready to create the application, click on the 'Apply' button at the bottom of the page. 🗙 |   |  |  |  |  |  |  |
|   | Available Terms                                                                                                    |   |  |  |  |  |  |  |
|   | Terms O Summer, 2017                                                                                                    |   |  |  |  |  |  |  |
|   | Apply Cancel                                                                                                    |   |  |  |  |  |  |  |

#### **Program Application Page**

 Basic Program Application Information

 (program name, term, deadline to apply, program dates)

 Application Instructions

| Program Application Page (Pre-Decision)                                                                                                    |                                                                                                    |               |  |  |  |  |  |
|----------------------------------------------------------------------------------------------------|----------------------------------------------------------------------------------------------------|---------------|--|--|--|--|--|
| This page shows current and required elements of your application in the pre-decision phase. Unless otherwise indicated, you should assume that all elements of the right-hand x column (material submissions, signature documents, recommendations and questionnaires) are required for your application to be considered complete                             |                                                                                                    |               |  |  |  |  |  |
|                                                                                                    | les) are required for your application to be considered complete                                                      |               |  |  |  |  |  |
| - Submit                                                                                                    | Application -                                                                                                    |               |  |  |  |  |  |
| Student Application Test                                                                                                    | Signature Verification                                                                                                |               |  |  |  |  |  |
| Program: NIU at Oxford                                                                                                    | Title                                                                                                    | Received      |  |  |  |  |  |
| Term/rear: Summer, 2017                                                                                                    | Signature Verification Form                                                                                           |               |  |  |  |  |  |
| Deadline: 04/15/2017                                                                                                    |                                                                                                    |               |  |  |  |  |  |
| Dates: 06/25/2017 - 07/28/2017                                                                                                    | Signature Documents                                                                                                   |               |  |  |  |  |  |
| Application Instructions                                                                                                    | Click the following to view and digitally sign these documents to agreement and understanding.                        | indicate your |  |  |  |  |  |
|                                                                                                    | Title                                                                                                    | Received      |  |  |  |  |  |
| Step One (Non-NIU students only):<br>• Complete and turn in Signature Verification Form (SVF) along with a copy of your                                                                                                    | Application Fee/Deposit for a program                                                                                 |               |  |  |  |  |  |
| state issued ID. These documents can be emailed to niuabroad@niu.edu. Once your SVF has been verified and checked off, your electronic signature                                                                                                    | Release of Disciplinary Records and Information Form                                                                  |               |  |  |  |  |  |
| <ul> <li>Once your svr has been verified and checked on, your electronic signature<br/>documents will be made available in your application.</li> </ul>                                                                                                    | Release of Personal Education Record Information                                                                      |               |  |  |  |  |  |
| Step Two:                                                                                                    | Student Application Agreement                                                                                         |               |  |  |  |  |  |
| Upload a profile picture in your application.     Complete all questionnaire and signature documents.     Turn in 2x2 photos (for internal record keeping). You can also come into the Study Abroad Office to have your photos taken. The cost is \$5.00 for two photos. If you need photos for your passport application, you will need to purchase additional | Your signature verification form has not yet been received documents cannot be signed online until this form is provi | -             |  |  |  |  |  |
| photos.                                                                                                    | Material Submissions                                                                                                  |               |  |  |  |  |  |

#### **Program Application Page**

| Applicant -                                                              |                                                                                                    |            |                                                                                                    | Student Test |
|--------------------------------------------------------------------------|----------------------------------------------------------------------------------------------------|------------|----------------------------------------------------------------------------------------------------|--------------|
| Progra                                                                   | am Application Page (Pre-Decision)                                                                                                    | )          |                                                                                                    |              |
|                                                                          | shows current and required elements of your application in the pre-decision<br>aterial submissions, signature documents, recommendations and questionna                                                                                                    |            |                                                                                                    | t-hand ×     |
|                                                                          | - Subm                                                                                                    | nit Applic | ation -                                                                                                    |              |
| Student                                                                  | Application Test                                                                                                    |            | Signature Verification                                                                                                    |              |
| rogram:                                                                  | NIU at Oxford                                                                                                    | Т          | Title                                                                                                    | Received     |
| erm/Year:                                                                | Summer, 2017                                                                                                    | s          | Signature Verification Form                                                                                                    |              |
| eadline:                                                                 | 04/15/2017                                                                                                    |            |                                                                                                    |              |
| ates:                                                                    | 06/25/2017 - 07/28/2017                                                                                                    |            | Signature Documents                                                                                                    |              |
|                                                                          | tion Instructions<br>(Non-NIU students only):                                                                                                    | a<br>T     | Site we of the view and digitally sign these documents to indicate yo<br>greement and understanding.                                    | Received     |
|                                                                          | te and turn in Signature Verification Form (SVF) along with a copy of your<br>ed ID. These documents can be emailed to niuabroad@niu.edu.                                                                                                    |            | Release of Disciplinary Records and Information Form                                                                                    |              |
| Once yo                                                                  | s will be made available in your application.                                                                                                    |            | Release of Percent Education Record Information                                                                                         |              |
| Step Two:                                                                | ,                                                                                                    | s          | Student Application Agreement                                                                                                    |              |
| <ul> <li>Upload</li> <li>Complete</li> <li>Turn in Study Abro</li> </ul> | a profile picture in your application.<br>te all questionnaire and signature documents.<br>2x2 photos (for internal record keeping). You can also come into the<br>oad Office to have your photos taken. The cost is \$5.00 for two photos. If<br>photos for your passport application, you will need to purchase additional |            | Your signature verification form has not yet been received. Signature<br>documents cannot be signed online until this form is provided. |              |
| Step Three                                                               | e:                                                                                                    |            | Material Submissions                                                                                                    |              |

- Signature Verification (must be turned into the
   office if you are a non-NIU Student)
- Signature Documents (can be "signed" online once signature verification form has been turned in)
  - If you are an NIU Student, you can sign all the signature documents without turning in a signature verification form.

### **Program Application Page Continued**

| Step Three:<br>• Submit your completed application.<br>After all items on your checklist have been completed or submitted to the Study<br>Abroad Office your application will be reviewed by the SAO staff. Please allow 14<br>days for notification of acceptance to the program. You will be notified of your status<br>through your online application. | Material Submissions Click the following to view the instructions for each for<br>need to be physically submitted to the NIU Study Abr<br>Title 2 (2x2) Sized Photos      |                                 |
|----------------------------------------------------------------------------------------------------|----------------------------------------------------------------------------------------------------|---------------------------------|
| Announcements                                                                                                    | Application Questionnaires                                                                                                    |                                 |
| Study Abroad 101<br>Find out how you can find the best program for you by attending Study Abroad 101                                                                                                    | Click the following to view and complete the following<br>begin a questionnaire and save it for later completion<br>Submit in order for the questionnaire to be logged as | h, but note that you must click |
| info session.<br>[View Details]                                                                                                    | Title                                                                                                    | Received                        |
|                                                                                                    | Additional Information                                                                                                    |                                 |
| Social Media<br>Don't forget to share your photos and experiences with us by using #niustudyabroad                                                                                                    | NIU at Oxford Course Preferences                                                                                                    |                                 |
| on Facebook, Twitter and Instagram.                                                                                                    | Personal Statement                                                                                                    | O                               |
| Are you Blogging While Abroad?<br>If you are considering blogging while abroad, let us know, we would love to follow                                                                                                    | University Honors Student                                                                                                    |                                 |
| you! Email niuabroad@niu.edu with the details and the link to your blog. View All Announcements                                                                                                    | Itinerary                                                                                                    |                                 |
|                                                                                                    | The following is the current itinerary for your program<br>displayed to provide the information required to comp                                                          |                                 |
|                                                                                                    | Oxford, United Kingdom (Europe)<br>Start Date: 06/25/2017<br>End Date: 07/28/2017                                                                                         |                                 |

 Please note our Study Abroad 101 informational sessions and our social media accounts! You can follow us on Facebook, Twitter, Instagram, YouTube, and Pinterest!

- Things that need to be submitted in person will be noted here (otherwise the majority of the application is digital!)
- Complete these questionnaires
   ONLINE!
- Study Abroad
   Program Itinerary
   (dates of departure and return)

#### Signature Verification Form (NON-NIU Applicants Only)

• Click on the Signature Verification Form link. A pop-out window will appear. Print this form and bring it to the office with a form of ID. This completed form can also be scanned and emailed with a copy of your ID.

\*Signature Documents cannot be "signed" until the Signature Verification Form has been completed, received, and checked off in the system by Study Abroad Office staff.

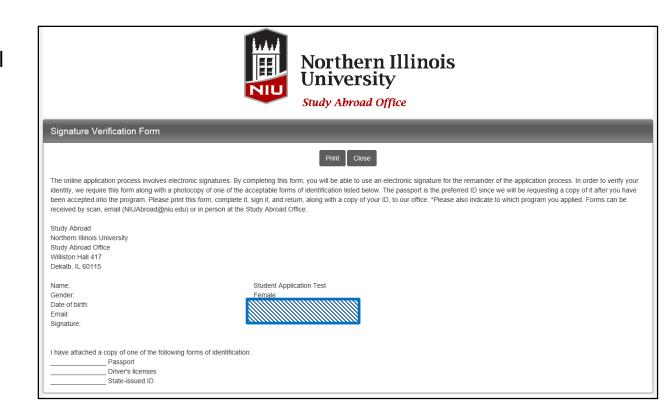

#### Signature Documents

- Once your Signature Verification Form (NON-NIU Applicants Only) has been received and checked off in the system, that task will disappear from your Program Application Page.
- You will then be able to click on each Signature Document link and digitally "sign" it.
- You DO NOT need to print out these forms and bring them to the office! Only print for your own records, if needed.

#### Signature Documents

- Please read all Signature Documents carefully and thoroughly! They are legal documents.
- After digitally "signing," a pop-up window will appear and you will select Accept.

#### **Material Submissions**

- Material submissions need to be turned into the Study Abroad Office in person in most cases.
- Passport-sized photos can be taken in office. The link to this portion of the application will provide instructions.
- All documents, materials, and questionnaires will appear with a check mark when completed in the system.

#### Signature Documents

Click the following to view and digitally sign these documents to indicate your agreement and understanding.

| Title                                                | Received |
|------------------------------------------------------|----------|
| Application Fee/Deposit for a program                |          |
| Release of Disciplinary Records and Information Form |          |
| Release of Personal Education Record Information     |          |
| Student Application Agreement                        |          |

#### Material Submissions

Personal Statement

University Honors Student

Click the following to view the instructions for each form. Some forms or materials will need to be physically submitted to the NIU Study Abroad Office.

| Title                                                                                                    | Received |
|----------------------------------------------------------------------------------------------------|----------|
| 2 (2x2) Sized Photos                                                                                                    |          |
| Application Questionnaires                                                                                                    |          |
| Click the following to view and complete the following online questionnaire(s) begin a questionnaire and save it for later completion, but note that you must Submit in order for the questionnaire to be logged as complete and ready for | click    |
| Title                                                                                                    | Received |
| Additional Information                                                                                                    |          |
| NILL at Oxford Course Preferences                                                                                                    |          |

Π

 $\Box$ 

#### "Additional Information" Questionnaire

|                                                                                          | Northern Illinois University<br>Study Abroad Office                                |              |  |  |  |  |  |
|------------------------------------------------------------------------------------------|------------------------------------------------------------------------------------|--------------|--|--|--|--|--|
| Applicant -                                                                              |                                                                                    | Student Test |  |  |  |  |  |
| Application Questionnai                                                                  | re Form                                                                            |              |  |  |  |  |  |
|                                                                                          | ny submission. You can also save this questionnaire and submit it at a later time. | ×            |  |  |  |  |  |
| Additional Information                                                                   |                                                                                    |              |  |  |  |  |  |
| Applicant Name:<br>Program:<br>Term of Study:                                            | Program: NIU at Oxford in Oxford, United Kingdom                                   |              |  |  |  |  |  |
| WARNING: Please remember to save your re                                                 | sponses frequently, as your session will time out after 59 minutes.                |              |  |  |  |  |  |
| Additional Information:                                                                  |                                                                                    |              |  |  |  |  |  |
| (*) Indicates the question is required.                                                  |                                                                                    |              |  |  |  |  |  |
| 1. How did you become interested in this stud<br>Academic Advisor<br>Bus Sign (External) | dy abroad program? (*)                                                             |              |  |  |  |  |  |
| Classroom Visit<br>Direct Mail<br>2. Do you have knowledge of a foreign langua           | age? (*)                                                                           |              |  |  |  |  |  |
| Please select one   3. Have you traveled, lived or studied abroad                        |                                                                                    |              |  |  |  |  |  |

Complete all questionnaires honestly. You can save and come back to these questionnaires at another time.

•

 Once completed, click *Submit* at the bottom of the screen.

#### "Course Preferences" Questionnaire

- This form may appear differently depending on program. Read instructions carefully.
- Complete all questionnaires honestly. You can save and come back to these questionnaires at another time.
- Once completed, click *Submit* at the bottom of the screen.

| (*) Indicates the question is required.<br>INU at Oxford Course Preferences (*)<br>lease select TWO courses. (There is a limit of two courses unless you have permission from Prof. Holbrook, College Coodinator, to enroll in three courses.) All courses are 3<br>emester hours unless otherwise designated. To select more than one course please hold the CTRL button while clicking on the course.<br>Please note there are two sections of ENGL 400 being offered. Please make sure you select the correct course. Please contact the Study Abroad Office if you have any<br>uestions.<br>have read the study abroad program description and wish to be enrolled for the following NIU credit:<br>BIOS 101 Plant Products and Human Affairs (3hrs)<br>BIOS 105 Diology of Land Plants (4hrs)<br>BIOS 4130A Topics in Biology: Physiology (3hrs)                                                                   | A WARNING: Please remember to save your responses frequently, as your session will time out after 59 minutes.                                                                                                    |  |  |  |  |
|----------------------------------------------------------------------------------------------------|----------------------------------------------------------------------------------------------------|--|--|--|--|
| ro enroll in multiple courses hold down the 'Ctrl' key and select courses with left-click on mouse) (*) Indicates the question is required. NIU at Oxford Course Preferences (*) lease select TWO courses. (There is a limit of two courses unless you have permission from Prof. Holbrook, College Coodinator, to enroll in three courses.) All courses are 3 emester hours unless otherwise designated. To select more than one course please hold the CTRL button while clicking on the course. Please note there are two sections of ENGL 400 being offered. Please make sure you select the correct course. Please contact the Study Abroad Office if you have any uestions. have read the study abroad program description and wish to be enrolled for the following NIU credit: BIOS 101 Plant Products and Human Affairs (3hrs) BIOS 411 Plant Physiology (4hrs) BIOS 443A Topics in Biology: Physiology (3hrs) | IU at Oxford Course Preferences:                                                                                                    |  |  |  |  |
| (*) Indicates the question is required.<br>INU at Oxford Course Preferences (*)<br>lease select TWO courses. (There is a limit of two courses unless you have permission from Prof. Holbrook, College Coodinator, to enroll in three courses.) All courses are 3<br>emester hours unless otherwise designated. To select more than one course please hold the CTRL button while clicking on the course.<br>Please note there are two sections of ENGL 400 being offered. Please make sure you select the correct course. Please contact the Study Abroad Office if you have any<br>uestions.<br>have read the study abroad program description and wish to be enrolled for the following NIU credit:<br>BIOS 101 Plant Products and Human Affairs (3hrs)<br>BIOS 105 Diology of Land Plants (Atris)<br>BIOS 4130A Topics in Biology: Physiology (3hrs)                                                                  | structions:                                                                                                    |  |  |  |  |
| NIU at Oxford Course Preferences (*)         lease select TWO courses. (There is a limit of two courses unless you have permission from Prof. Holbrook, College Coodinator, to enroll in three courses.) All courses are 3         emester hours unless otherwise designated. To select more than one course please hold the CTRL button while clicking on the course.         Please note there are two sections of ENGL 400 being offered. Please make sure you select the correct course. Please contact the Study Abroad Office if you have any uestions.         have read the study abroad program description and wish to be enrolled for the following NIU credit:         BIOS 101 Plant Products and Human Affairs (3hrs)         BIOS 403 5 Biology of Land Plants (4hrs)         BIOS 493A Topics in Biology: Physiology (3hrs)                                                                             | (To enroll in multiple courses hold down the 'Ctrl' key and select courses with left-click on mouse)                                                                                                    |  |  |  |  |
| lease select TWO courses. (There is a limit of two courses unless you have permission from Prof. Holbrook, College Coodinator, to enroll in three courses.) All courses are 3 emester hours unless otherwise designated. To select more than one course please hold the CTRL button while clicking on the course. Please note there are two sections of ENGL 400 being offered. Please make sure you select the correct course. Please contact the Study Abroad Office if you have any uestions. have read the study abroad program description and wish to be enrolled for the following NIU credit: BIOS 101 Plant Products and Human Affairs (3hrs) BIOS 411 Plant Physiology (4hrs) BIOS 493A Topics in Biology: Physiology (3hrs)                                                                                                    | (*) Indicates the question is required.                                                                                                    |  |  |  |  |
| emester hours unless otherwise designated. To select more than one course please hold the CTRL button while clicking on the course.<br>Please note there are two sections of ENGL 400 being offered. Please make sure you select the correct course. Please contact the Study Abroad Office if you have any uestions.<br>have read the study abroad program description and wish to be enrolled for the following NIU credit:<br>BIOS 101 Plant Products and Human Affairs (3hrs)<br>BIOS 305 Biology of Land Plants (4hrs)<br>BIOS 411 Plant Physiology (4hrs)<br>BIOS 493A Topics in Biology: Physiology (3hrs)                                                                                                    | NIU at Oxford Course Preferences (*)                                                                                                    |  |  |  |  |
| uestions.<br>have read the study abroad program description and wish to be enrolled for the following NIU credit:<br>BIOS 101 Plant Products and Human Affairs (3hrs)<br>BIOS 305 Biology of Land Plants (4hrs)<br>BIOS 411 Plant Physiology (4hrs)<br>BIOS 493A Topics in Biology: Physiology (3hrs)                                                                                                    |                                                                                                    |  |  |  |  |
| BIOS 101 Plant Products and Human Affairs (3hrs)<br>BIOS 305 Biology of Land Plants (4hrs)<br>BIOS 411 Plant Physiology (4hrs)<br>BIOS 493A Topics in Biology: Physiology (3hrs)                                                                                                    |                                                                                                    |  |  |  |  |
| BIOS 305 Biology of Land Plants (4hrs)<br>BIOS 411 Plant Physiology (4hrs)<br>BIOS 493A Topics in Biology: Physiology (3hrs)                                                                                                    | nave read the study abroad program description and wish to be enrolled for the following NIU credit:                                                                                                    |  |  |  |  |
|                                                                                                    | BIOS 305 Biology of Land Plants (4hrs)<br>BIOS 411 Plant Physiology (4hrs)                                                                                                    |  |  |  |  |
|                                                                                                    |                                                                                                    |  |  |  |  |
| ou may enter information on this form and use the Save button to keep your information until you are ready to submit it. Please note that your application questionnaire is not<br>onsidered complete and cannot be reviewed until you click the Submit putton to finance your responses.                                                                                                    | but may enter information on this form and use the Save button to keep your information until you are ready to submit it. Please note that your application questionnaire is reading a submit it. Please note that your application questionnaire is reading and some the submit is the Submit of the Submit of the Su |  |  |  |  |

#### "Personal Statement" Questionnaire

- It may be wise to write your personal statement in a word processing software, and then copy/paste it into this questionnaire.
- Click *Submit* when completed.

| A WARNING: Please remember to save your responses frequently, as your session will time out after 59 minutes.                                                                                                    |  |  |  |
|----------------------------------------------------------------------------------------------------|--|--|--|
|                                                                                                    |  |  |  |
| Personal Statement:                                                                                                    |  |  |  |
| Instructions:<br>Please type a 300-word essay concerning your personal, academic and professional goals and your reasons for studying overseas. Include your personal and academic<br>experiences that have influenced your decision to study abroad, or that you feel have prepared you to live and study in a foreign environment.                                                                                                    |  |  |  |
| (*) Indicates the question is required.                                                                                                    |  |  |  |
| 1. Personal Statement (*)                                                                                                    |  |  |  |
| Font       Size       Format       Source       Source |  |  |  |
| Blah <u>blah blah blahhhhhhh</u> . Blah <u>blahhh, blahhhhhhhhhhhhhhhhhhhhhhhhhhhhhhhhhhhh</u>                                                                                                    |  |  |  |
|                                                                                                    |  |  |  |
|                                                                                                    |  |  |  |
|                                                                                                    |  |  |  |
| body                                                                                                    |  |  |  |
|                                                                                                    |  |  |  |
| You may enter information on this form and use the Save button to keep your information until you are ready to submit it. Please note that your application questionnaire is not considered complete and cannot be reviewed until you click the Subput button to finalize your responses.                                                                                                    |  |  |  |

# Submitting Your Application

 Once all of your documents and questionnaires are completed and checked off, you can click *Submit Application* at the top of your *Program Application* (*Pre-Decision*) page.

| Northern Illinois University<br>Study Abroad Office                                                                                                    |                                                                                                    |                    |  |  |
|----------------------------------------------------------------------------------------------------|----------------------------------------------------------------------------------------------------|--------------------|--|--|
| Applicant -                                                                                                    |                                                                                                    | Student Tes        |  |  |
| Program Application Page (Pre-Decision)                                                                                                    |                                                                                                    |                    |  |  |
| This page shows current and required elements of your application in the pre-decision ph<br>column (material submissions, signature documents, recommendations and questionnaire                                                                                                    |                                                                                                    | f the right-hand X |  |  |
| - Submit A                                                                                                    | Application -                                                                                                    |                    |  |  |
| Student Application Test                                                                                                    | Signature Documents                                                                                                    |                    |  |  |
| Program: NIU at Oxford                                                                                                    | Click the following to view and digitally sign these documents to indicate your                                                                             |                    |  |  |
| Term/Year: Summer, 2017                                                                                                    | agreement and understanding.                                                                                                    |                    |  |  |
| Deadline: 04/15/2017                                                                                                    | Title                                                                                                    | Received           |  |  |
| Dates: 06/25/2017 - 07/28/2017                                                                                                    | Application Fee/Deposit for a program                                                                                                    |                    |  |  |
|                                                                                                    | Release of Disciplinary Records and Information Form                                                                                                    |                    |  |  |
| Application Instructions                                                                                                    | Release of Personal Education Record Information                                                                                                    |                    |  |  |
|                                                                                                    | Student Application Agreement                                                                                                    | S                  |  |  |
| Step One (Non-NIU students only): Complete and turn in Signature Verification Form (SVF) along with a copy of your state issued ID. These documents can be emailed to niuabroad@niu.edu.                                                                                                    | Material Submissions                                                                                                    |                    |  |  |
| <ul> <li>Once your SVF has been verified and checked off, your electronic signature<br/>documents will be made available in your application.</li> </ul>                                                                                                    | Click the following to view the instructions for each form. Some forms or materials will<br>need to be physically submitted to the NIU Study Abroad Office. |                    |  |  |
| Step Two:                                                                                                    | Title                                                                                                    | Received           |  |  |
| Upload a profile picture in your application.     Complete all questionnaire and signature documents.                                                                                                    | 2 (2x2) Sized Photos                                                                                                    |                    |  |  |
| <ul> <li>Turn in 2x2 photos (for internal record keeping). You can also come into the<br/>Study Abroad Office to have your photos taken. The cost is \$5.00 for two photos. If<br/>you need photos for your passport application, you will need to purchase additional<br/>photos.</li> </ul> | Application Questionnaires                                                                                                    |                    |  |  |
| Step Three:                                                                                                    | Click the following to view and complete the following online question<br>begin a questionnaire and save it for later completion, but note that             | you must click     |  |  |
| Submit your completed application                                                                                                    | Submit in order for the questionnaire to be logged as complete and                                                                                          | ready for review.  |  |  |